# **Thonny Shell & Program WindowECE 476 Advanced Embedded SystemsJake Glower - Lecture #2**

Please visit Bison Academy for correspondinglecture notes, homework sets, and solutions

## **Introduction:**

The Raspberry Pi-Pico is a microcontroller version of theRaspberry Pi

It can be programmed in

- Assembler
- $\cdot C$
- Python
- Other...

In ECE 476, we'll be usingMicroPython

- A subset of Python
- Designed for microcontrollers

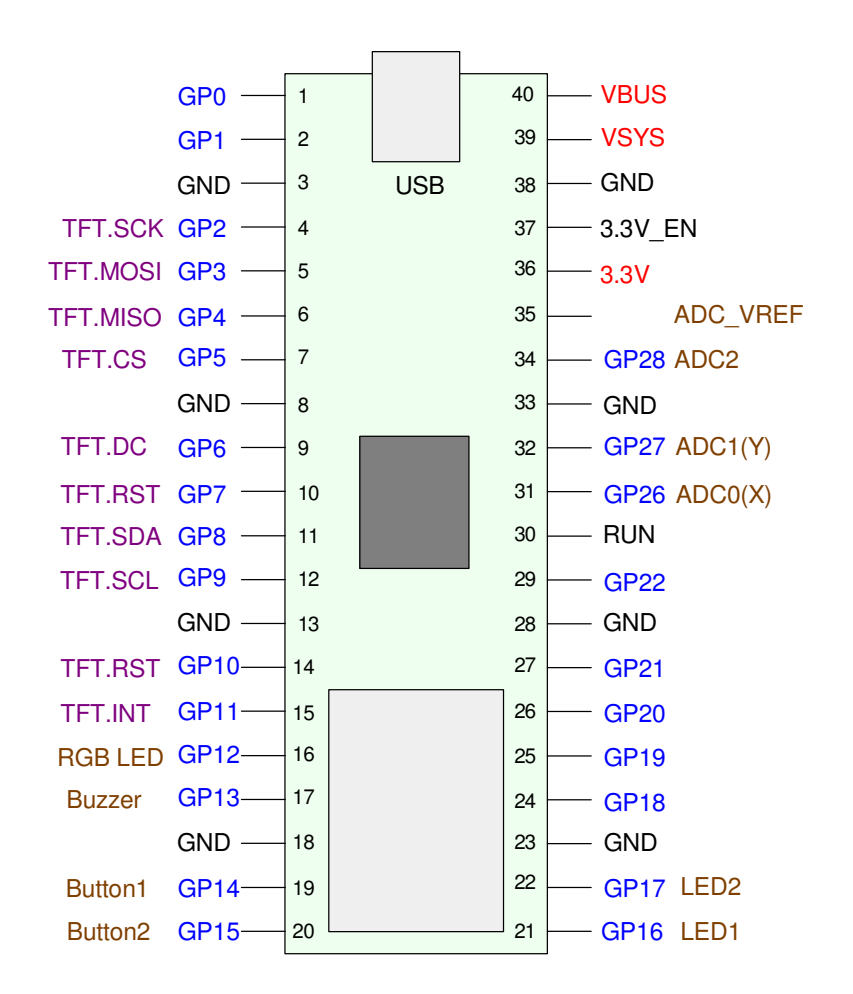

# **Thonny, MicroPython, & Matlab**

## MicroPython is similar to Matlab

- Can be used as a calculator
- Works with complex numbers
- Has similar syntax
- Has windows (program, command)
- Is a programming language

#### This lecture goes over using MicroPythonin this fashion

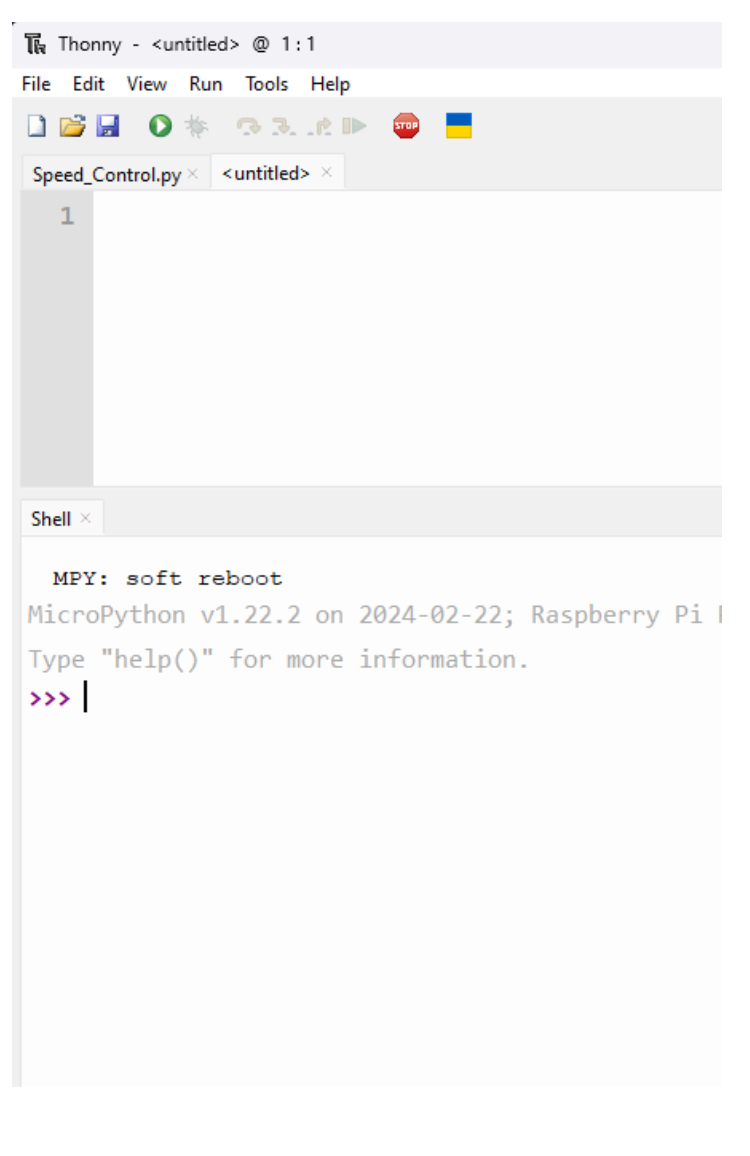

# **Installing Thonny**

- Locate Thonny 4.1.4
- Download to PC
- Connect to Pico board
- Install Micropython

#### Click on the lower-right corner

- Select your Pi-Pico chip
- It will prompt you to install MicroPythonif this is the first time using your chip

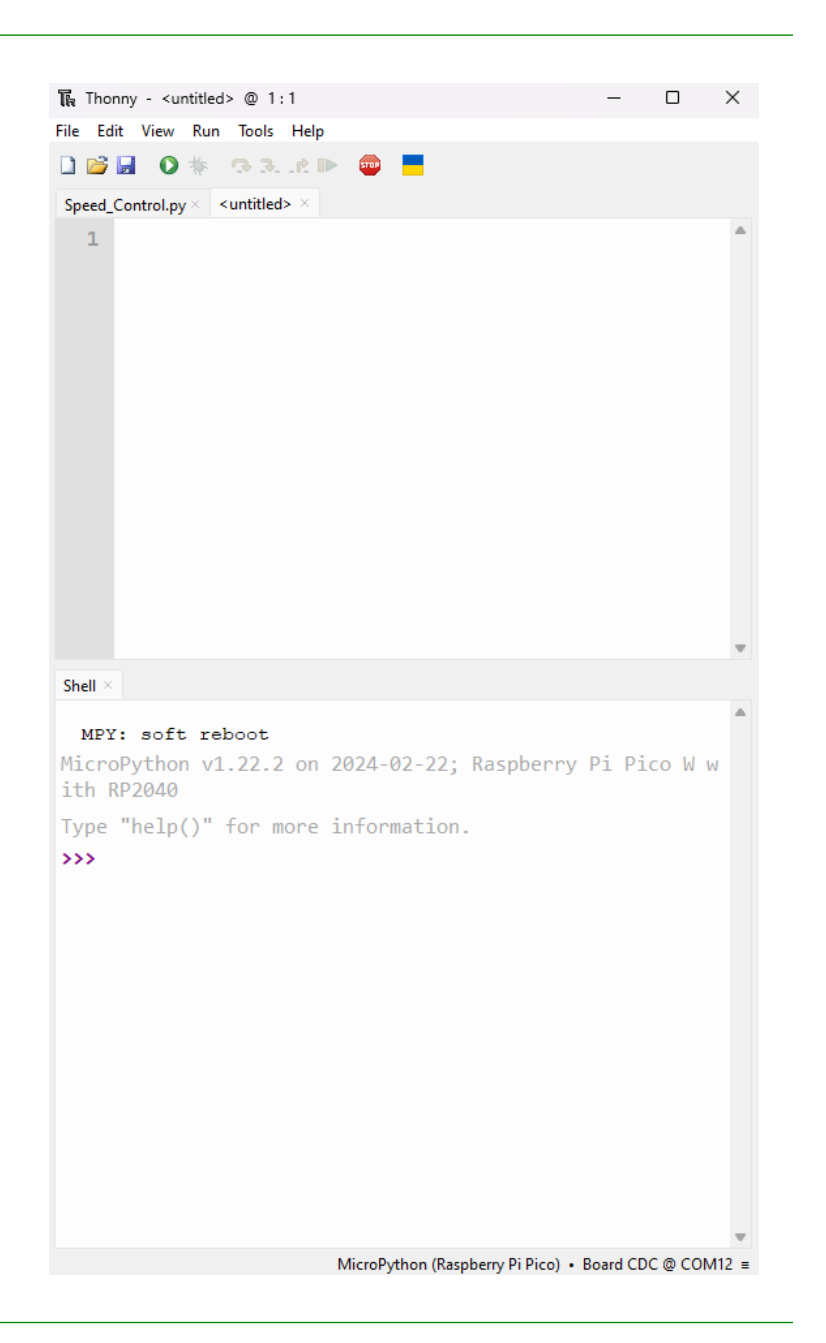

#### **Thonny: Command Window**

Once Thonny is installed and you're connected to your Pico chip, you're readyto start running Python code. Thonnylooks very much like Matlab:

- There is a script window (top window) where you can write and run programs.
- There is command window (shell) where you can type in code directly and see theresult

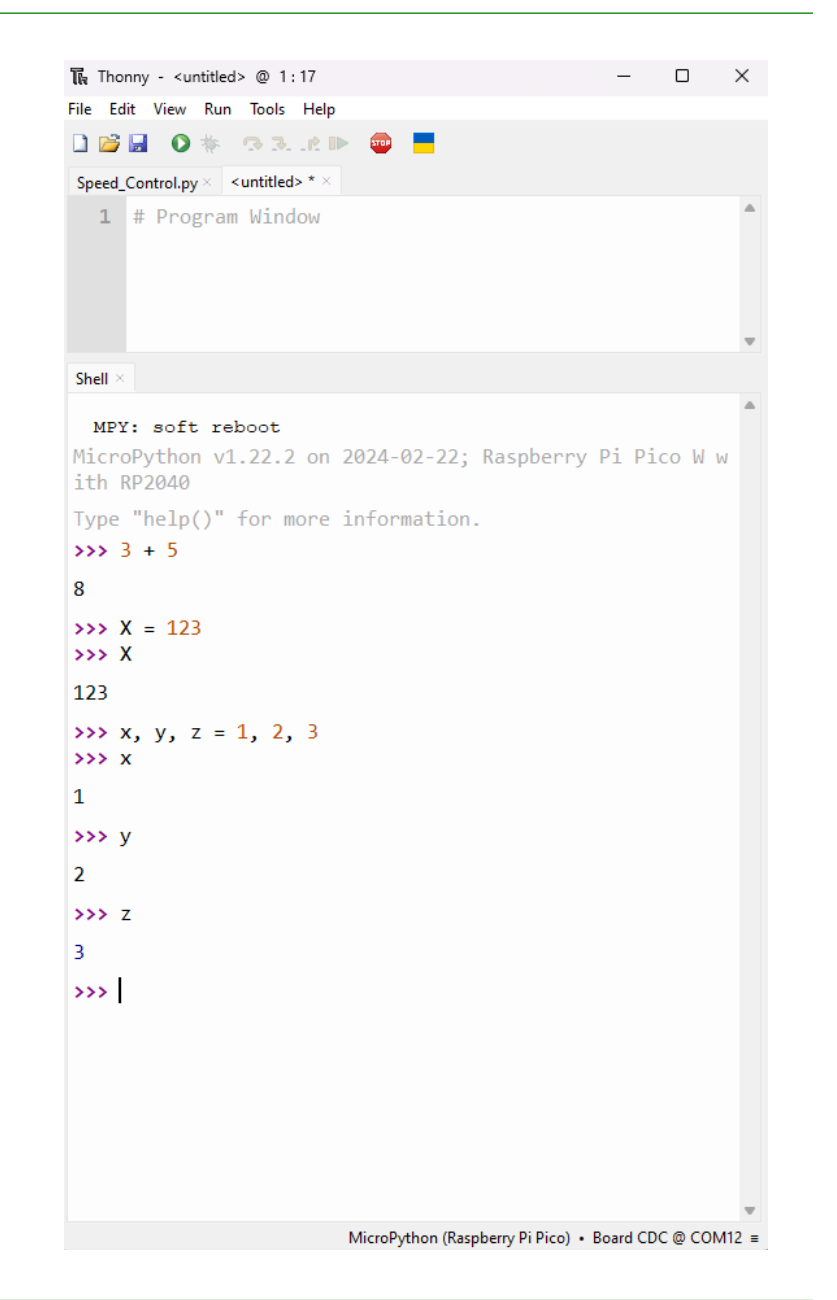

Python is an interpretive language.

- Similar to Matlab
- Each line of code is executed as you type
- Allows you to see each result

#### Python is slower than C code.

- C is 3-10x slower than assembler
- Python is 3-10x slower than C

#### In return, you get a language which is

- Easier to use,
- Easier to modify, and
- Easier to build upon.

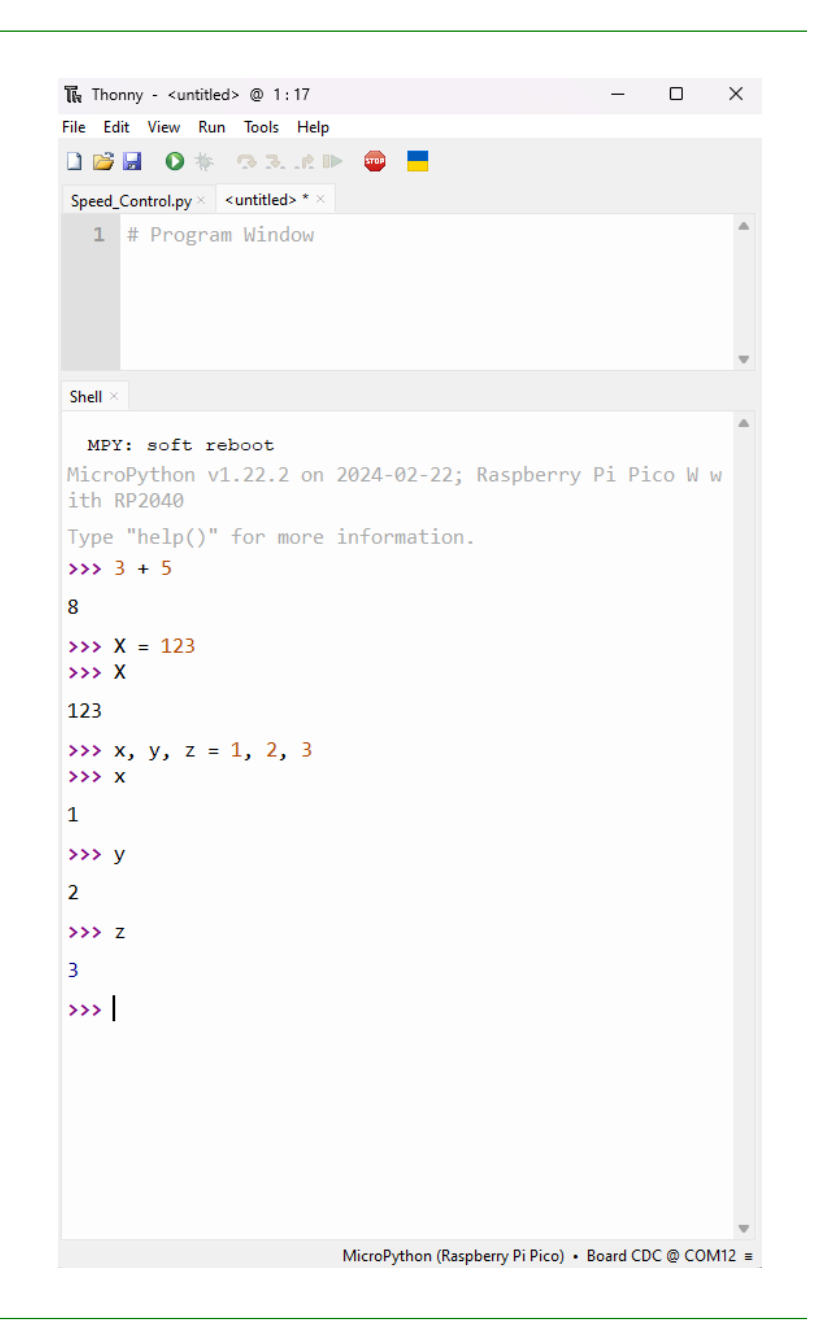

## **What language is best?**

It depends.

- If you really need speed and size, use assembler.
- If speed, number crunching, and reusable code is needed, use C
- If incorporating features such as graphics displays, touch-screens, webinterfaces, etc. are needed, use Python.

In short, programming languages are tools.

- If the tool helps you do your job, use it.
- If the tool makes your life hard, don't use it.

#### **Thonny & Shell Window**

Command Window in Matlab-Speak

You can type commands in the shell.

Python act like a calculator, very much like MatlabAt the command line you can do calculations such as

```
>> 3 + 5
8>>(2 + 3)*(7 + 8)75\rightarrow >>1/(1/50 + 1/60 + 1/70)
19.6262
```
## **Variable Names in Python**

Variables are valid in Python

To be valid

- The first character must be a letter or an underscore (\_)
- The following characters can *only* be letters, underscores, or digits

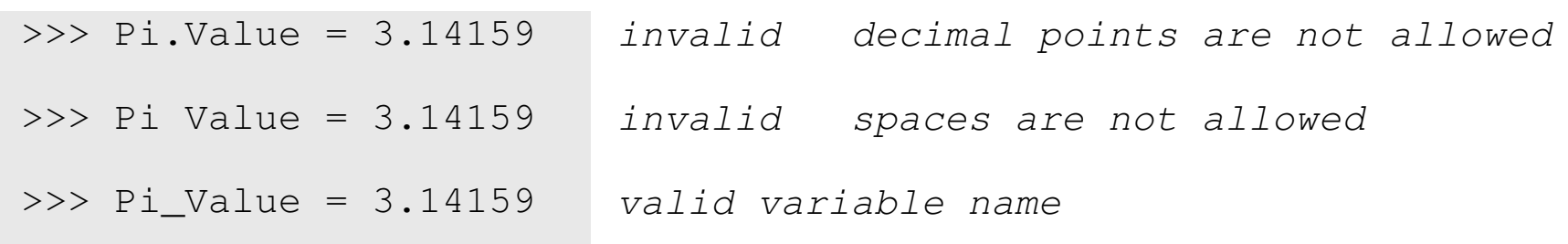

## **Case Sensitivity**

MicroPython is case sensitive.

The following code creates two different variables

```
\gg Name = 'Jake'

>>> name = 'Bill'
```
#### You *cannot* use the following words as variable names

 and, as, assert, break, class, continue, def del, elif, else, except, finally, for, from, global if, import, in, is, lambda, nonlocal, not, or, pass,raise, return, try, while, with, yield, False, None, True

## **MicroPython Syntax**

#### Assigning values to variables:

```
X = 123 decimal 123
X = 0x123 hex 123
x, y, z = 1, 2, 3X = [1,2,3,4,5] matrix or array
X = range(1, 6) same matrix
X = [1, 2], [3, 4] 2x2 matrix
```
## **Operations**

+ add - subtract \* multiply / divide (result is usually a float) // divide and round down (result is integer)% modulus (remainder) \*\* raise to the powerX.append(6) append 6 to the end of array X

#### Logic Operations

- & logical AND (bitwise)
- logical OR (bitwise)
- ^ logical XOR (bitwise)
- >> shift right
- << shift left

#### # comment statement

# this is a comment statement

## Conditionals:

 $X > Y$  X < Y X >= Y X == YX != Y

#### Converting variable types:

int(X) convert to an integer, round downround(X) round to nearest integerfloat(X) convert to a floating point number

## **Declaring Variables:**

Python allows you to create new variables on the fly

You don't have to declare all of your variables at the start of a program

#### Python automatically adjusts variable types

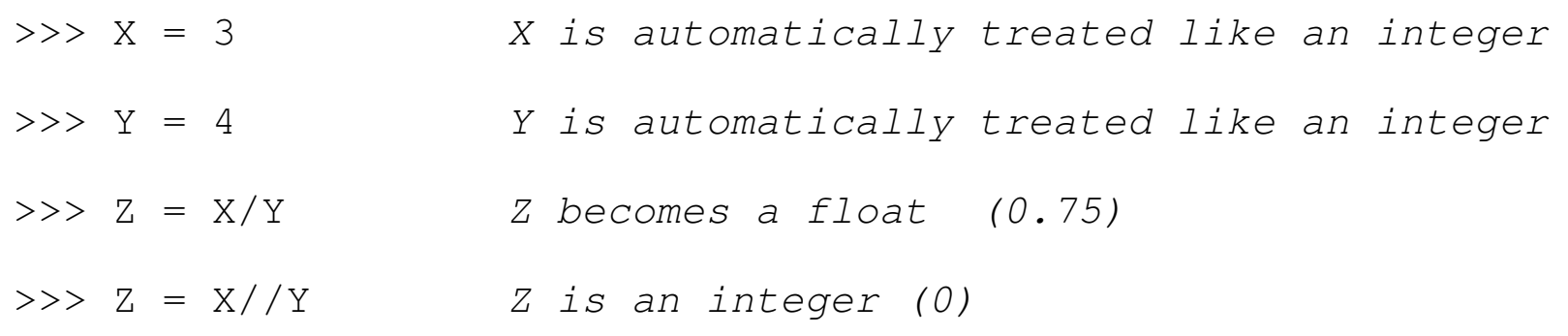

#### **print()** Information can be sent to theshell window using a *print()* statement

```
>>> print('Hello World')Hello World
```

```
>> X = 2**0.5

>>> print('X = ',X)X = 1.414214
```
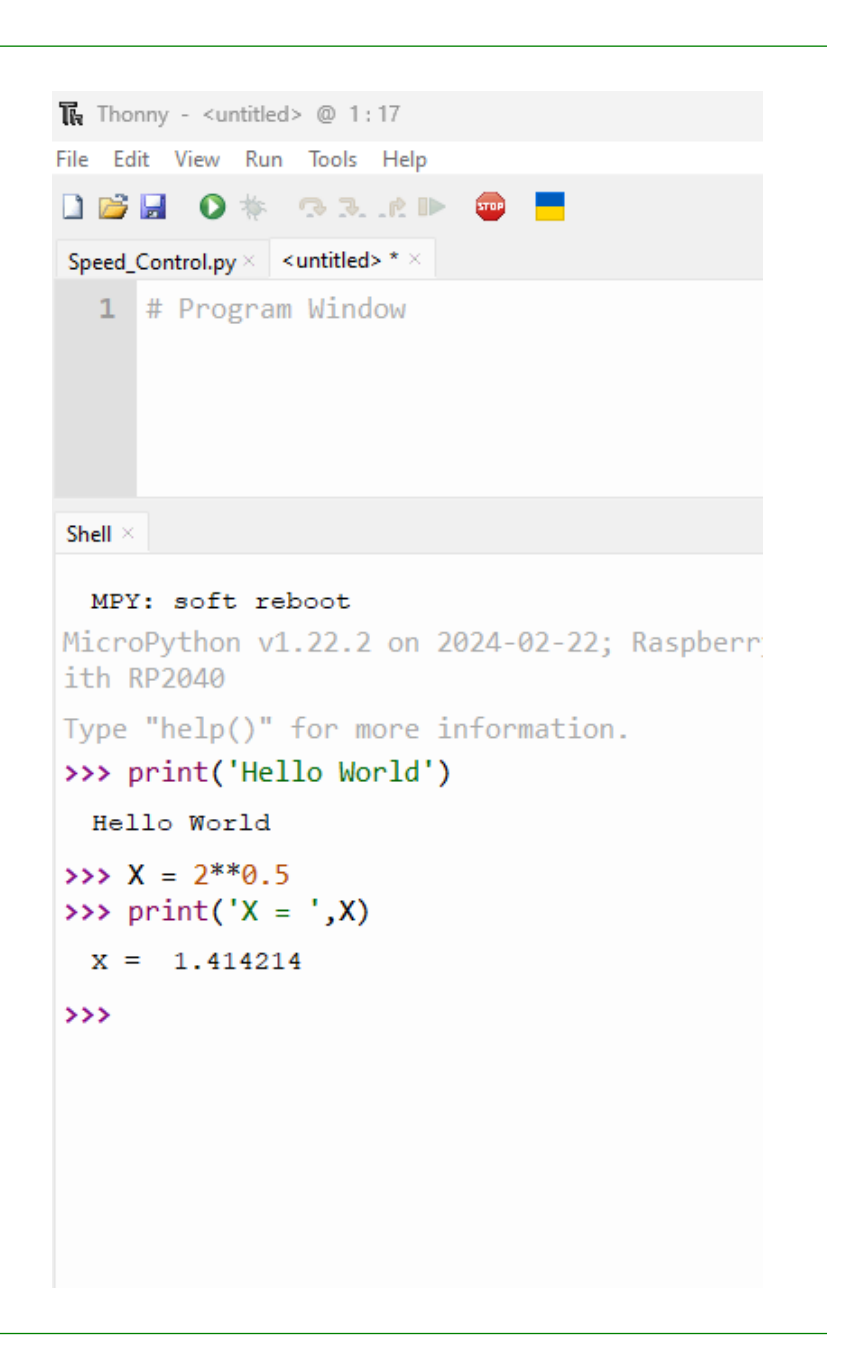

## $X = input()$

• Prompts user for an input

#### Pythons interprits this as a string

• Convert to an integer or float

```
X = int(i) input ('Type in a number') )
```

```
X = float( input('Type in a number')) )
```

```
\overline{\mathbb{R}} Thonny - <untitled> @ 1:1
File Edit View Run Tools Help
DBBO* GR.CD @
Speed_Control.py × | <untitled> * ×
  1 # Program Window
Shell >
  MPY: soft reboot
MicroPython v1.22.2 on 2024-02-22; Raspberry
ith RP2040
Type "help()" for more information.
>>> X = input('Type a number: ' )Type a number: 123.456
>>> print('X = ',X)
  X = 123.456\rightarrow
```
# **Formatting Output**

Makes output prettier

- X hexadecimal
- d decimal
- 2f two fixed decimal places
- 2e two decimal in scientific notation

```
\overline{\mathbb{R}} Thonny - <untitled> @ 1:1
File Edit View Run Tools Help
DBHO* RR.RD
                             STOP
                                  ш
Speed_Control.py × < untitled> *
  1 # Program Window
Shell<sup>3</sup>
  MPY: soft reboot
MicroPython v1.22.2 on 2024-02-22; Raspberry Pi Pic
ith RP2040
Type "help()" for more information.
>> v = 27>>> print('y in hex = {:X}'.format(y))
  y in hex = 1B
>>> print('y in decimal = \{ :d\}'. format(y))
  y in decimal = 27
>> y = 123.4567>>> print('y in fixed decimal = {::.2f}'.format(y))
  y in fixed decimal = 123.46
>>> print('y in fixed sci = {:.}2e}'.format(y))
  y in fixed sci = 1.23e+02
\rightarrow \rightarrow \rightarrow
```
#### **Command Window & Scripts Examples**

Like Matlab, MicoPython can be used like a calculator.

Example 1: Find the resistance Rab:

- Resistors add in series as  $R_s = R_1 + R_2$
- the contract of the contract of the Resistors in parallel as *Rp* = $\Big($  $\setminus$ 1 *R*1+1 $R_{\rm 2}$  $\bigg)$  $\int$ −1

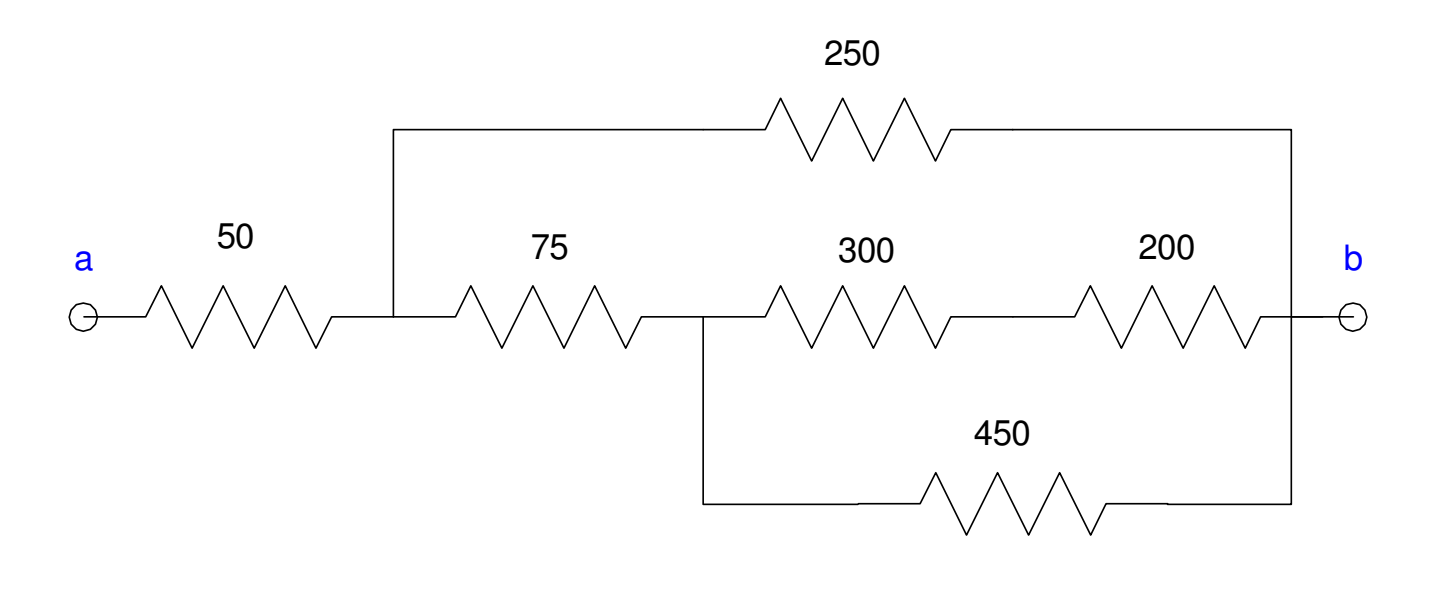

Example, the 200 Ohm and 300 Ohm are in series

 $R_{net} = 200 + 300 = 500\Omega$ 

This is in parallel with 450 Ohms

$$
450||500 = \left(\frac{1}{450} + \frac{1}{500}\right)^{-1} = 236.84\Omega
$$

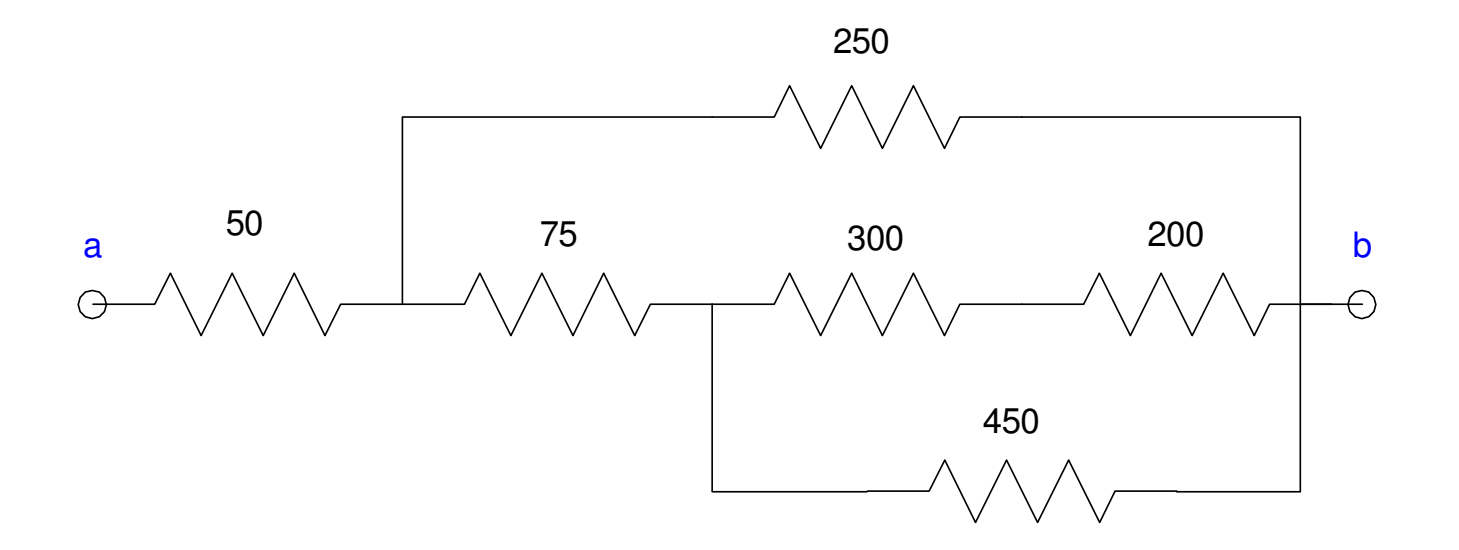

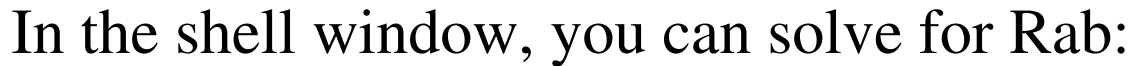

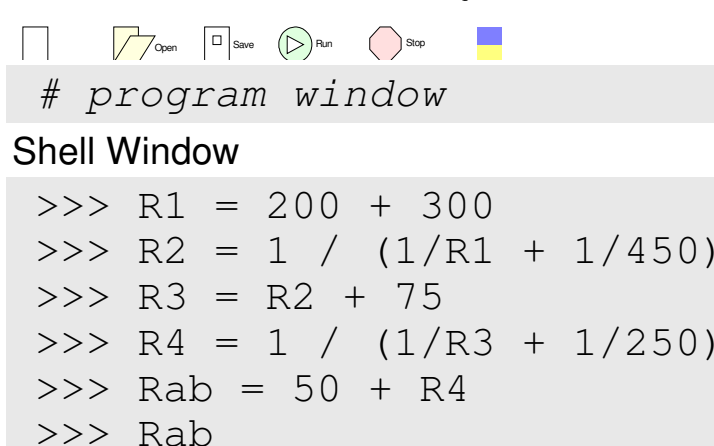

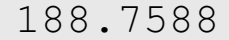

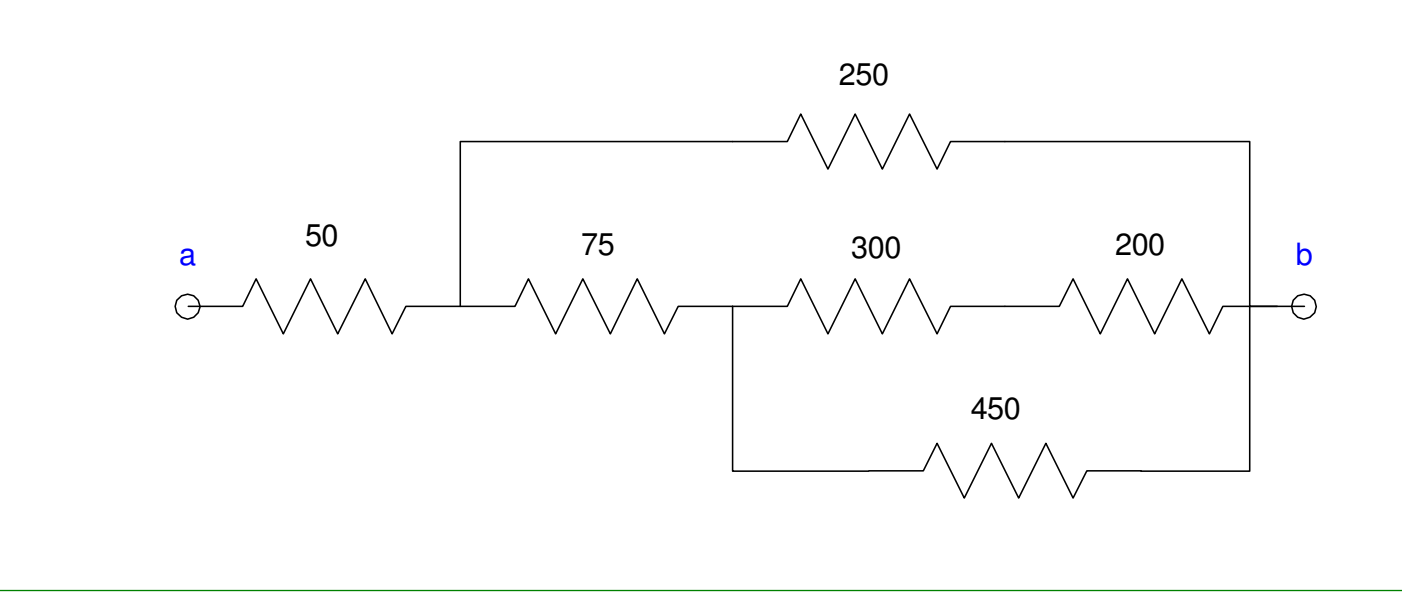

## **Python Programs:**

- Place the code in the program window (top)
- Allows you to run the program over and over

```
Open \Box Save \big(\triangleright\big) Run \big(\bigcirc\limits Stop
R = float(input('Value of R ='))
R1 = 200 + R
R2 = 1 / (1/R1 + 1/450)R3 = R2 + 75
R4 = 1 / (1/R3 + 1/250)R5 = 50 + R4
print('Rab = ',R5)Shell Window
```
 $\rightarrow$ 

Hit the *run* icon to execute the program

- Prompts you for an input in the shell window
- The program computes and displays Rab
- Presssing *run* repeats the process

```
Open | Save (Samura Run Stop)
R = float(input('Value of R = '))R1 = 200 + R
R2 = 1 / (1/R1 + 1/450)R3 = R2 + 75
R4 = 1 / (1/R3 + 1/250)R5 = 50 + R4
print('Rab = ',R5)
```
#### Shell Window

```
\gt
Value of R = 300
Rab = 188.7588Value of R = 123.45Rab = 178.2118
```
Example 2: As a second example, compute the voltages  $\{V1, V2, V3\}$ using voltage division:

From Circuits I

$$
V_3 = \left(\frac{400}{400 + 125}\right) V_2
$$

$$
V_2 = \left(\frac{R_{20}}{R_{20} + 75}\right) V_1
$$

$$
V_1 = \left(\frac{R_{10}}{R_{10} + 50}\right) V_0
$$

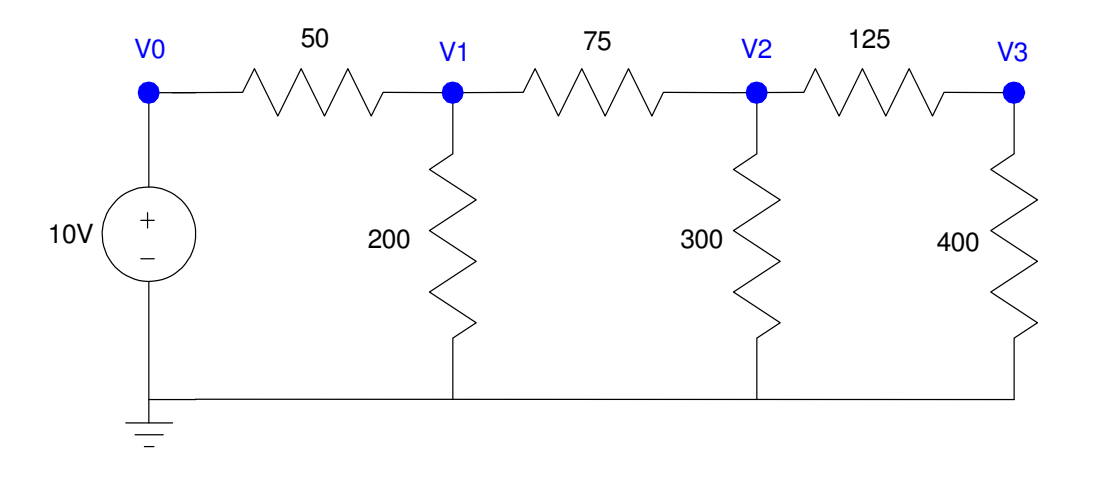

R20 is the resistance at node 2 to ground looking right

 $R_{20} = 300 \, \text{[(}400 + 125)$ 

R10 is the resistance at node 1 to ground looking right $R_{10} = 20011(75 + R_{20})$ 

#### From the Shell (lower window):

Open  $\Box$  Save  $\bigcirc$  Run  $\bigcirc$  Stop

Shell Window

```

>>> # Finding voltages using votlage division\Rightarrow R20 = 1 / (1/300 + 1/525)

>>> R10 = 1 / (1/200 + 1/(75+R23))>>> V1 = R10 / (R10 + 50) *10
>>> V2 = R20 / (R20 + 75) * V1
>>> V3 = 400 / (400 + 125) * V2>>> print(V1,V2,V3)
```
6.953938 4.992571 3.803864

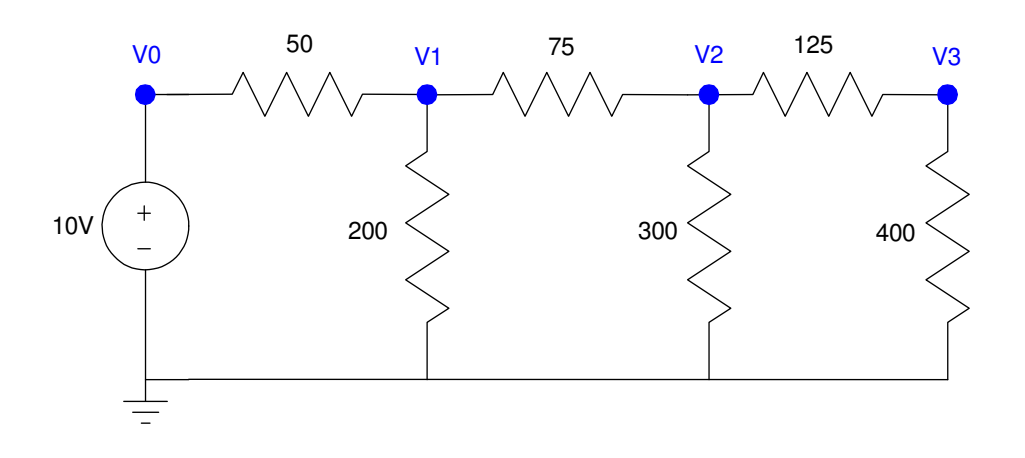

Place the instructions in the program window

• Lets you run over and over again

```
Open \Box Save \bigcirc Run \bigcirc Stop
R30 = int(input('Value of R30 = '))R20 = 1 / (1/300 + 1/(125 + R30))R10 = 1 / (1/200 + 1/(75+R20))V1 = R10 / (R10 + 50) *10
V2 = R20 / (R20 + 75) * V1
V3 = 400 / (400 + 125) * V2print ('V1 = ', V1)

print(' V2 = ', V2)
print(' V3 = ', V3)
```
Shell Window

```
>>>
Value of R30 = 400V1 = 6.9539V2 = 4.9926
V3 = 3.8039Value of R30 = 123.45V1 = 6.7246
V2 = 4.3332
V3 = 3.3015
```
#### **Example 3: Complex Numbers Impedance.**

Thonny can also handle complex numbers similar to Matlab.For example, find the impedance Zab:

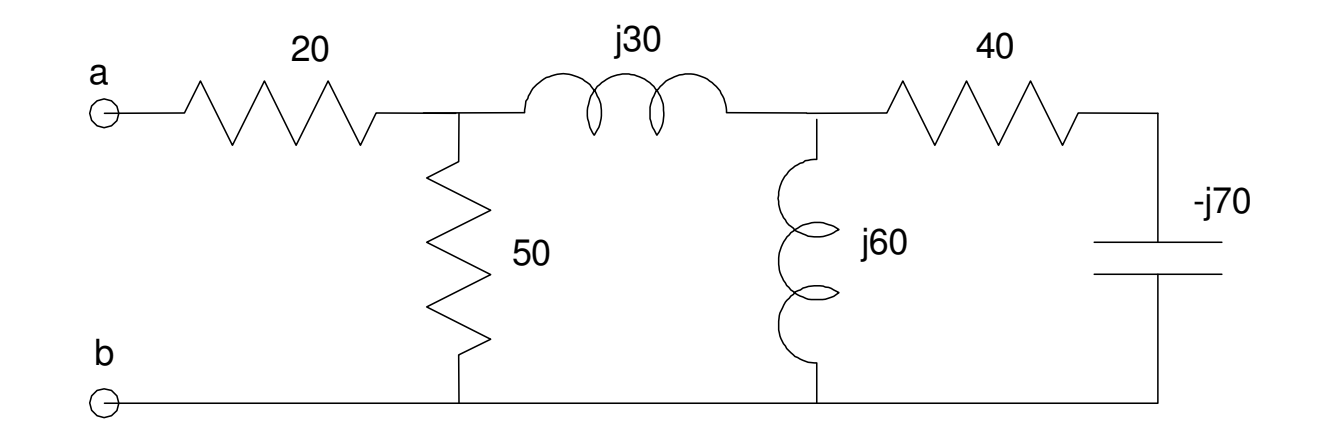

In the Shell window:

Open  $\Box$  Save  $\big(\triangleright\big)$  Run  $\big(\bigcup\limits_{s\in S}\mathsf{Stop}$ 

Shell Window

```

>>> j = (-1) ** 0.5>> 23 = - i*70
>>> Z2 = 1 / ( 1/(j*60) + 1/(40 + Z3))
>>> Z1 = 1 / ( 1/50 + 1 / (j*30 + Z2))>> Z0 = 20 + Z1

>>> print('Zab = ',Z0)
```

```
Zab = (58.96067+9.111071)
```
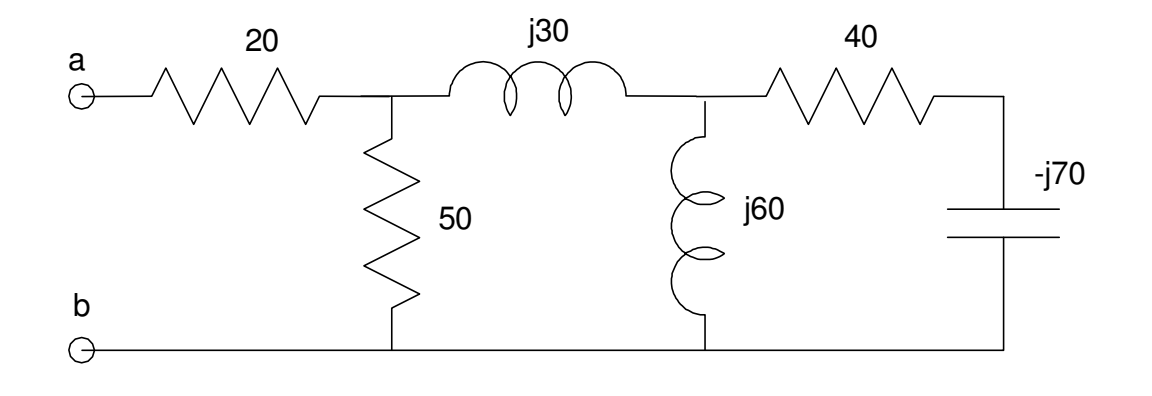

#### In the Program Window:

```
Open | Save ( Run ( Stop
j = (-1) ** 0.5

X = float(input('Impedance of C3: -j'))Z3 = -\frac{1}{2} \times X
Z2 = 1 / ( 1/(j*60) + 1/(40 + Z3))
Z1 = 1 / ( 1/50 + 1 / (j*30 + Z2))7.0 = 2.0 + 7.1
print('Zab = ',Z0)
```
#### Shell Window

>>> Impedance of C3: -j**70**Zab = (58.96067+9.111071j)

```
Impedance of C3: -j45.678
Zab = (54.26275+7.450337j)
```
**Example 4:** Finally, this also works with voltage division. Find {V1, V2, and V3} using MicroPython:

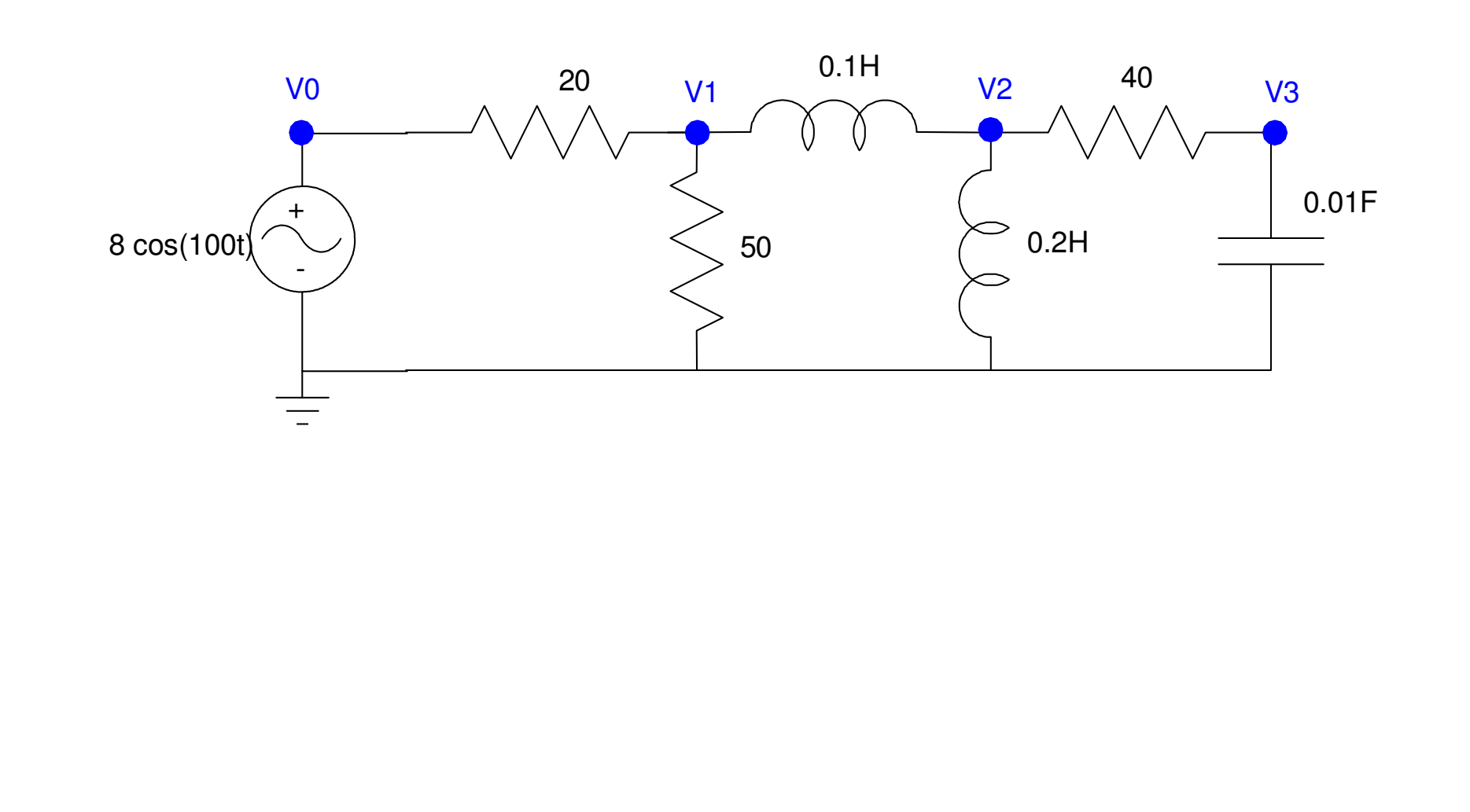

Recall from Circuits I, the AC impedance of inductors, resistors, andcapacitors are:

$$
R \to R
$$
  

$$
L \to j\omega L
$$
  

$$
C \to \frac{1}{j\omega C}
$$

and voltages convert as

 $V = a \cos(\omega t) + b \sin(\omega t) \rightarrow a$ *jb*

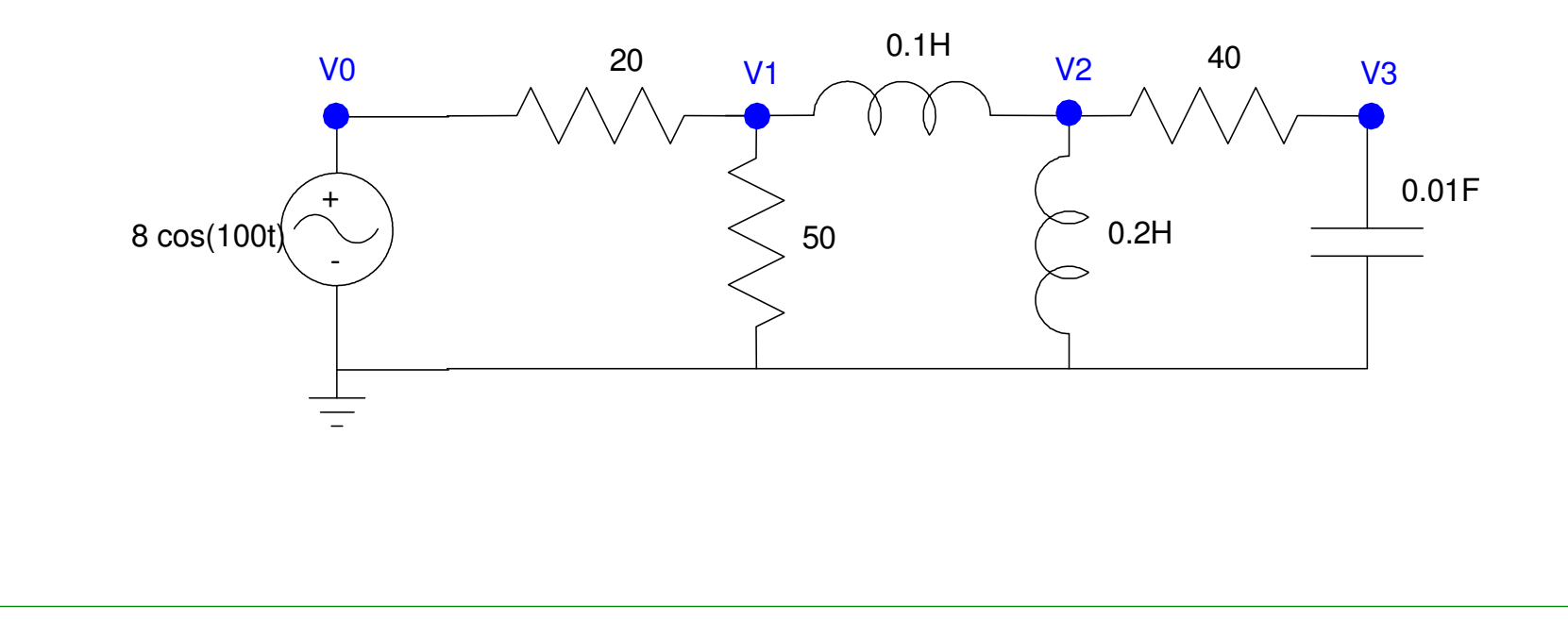

#### In the Shell window:

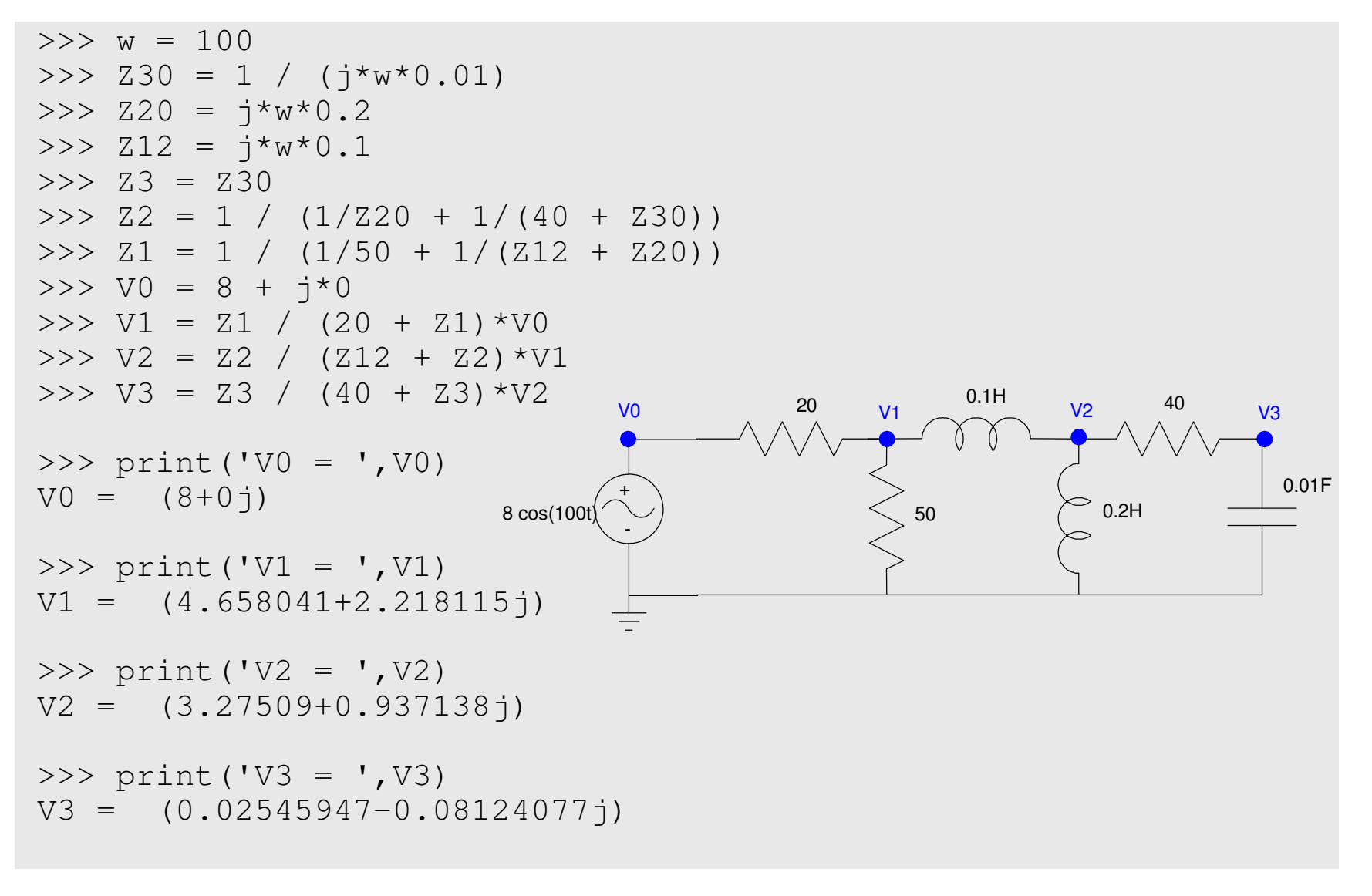

You can also place this in the program window and run it as a program:

```
\BoxOpen | Save ( Run ( Stop
C3 = float(input('Value of C3 (F) = '))
w = 100
Z30 = 1 / (j*w*C3)Z20 = i * w * 0.2
Z12 = j*w*0.17.3 = 7.30
Z2 = 1 / (1/Z20 + 1/(40 + Z30))
Z1 = 1 / (1/50 + 1/(Z12 + Z20))VO = 8 + j*0
V1 = Z1 / (20 + Z1)*V0
V2 = Z2 / (Z12 + Z2)*V1V3 = 23 / (40 + 23) *V2print('V0 = ', V0)

print('V1 = ',V1)
print('V2 = ',V2)
print('V3 = ',V3)
```
#### Shell Window

 Value of C3 (F) = **0.01** $VO = (8+0j)$  V1 = (4.658041+2.218115j) $V2 = (3.27509 + 0.937138)$ V3 = (0.02545947-0.08124077j)

## **Differences Between Matlab and MicroPython**

Matlab and MicroPython are different

- Matlab was written for engineers and scientists
- MicroPython was written for the general public

More specifically:

- Matlab is a matrix language
- MicroPython is not

#### Example:

- Matlab treats variables as matrices
- Python treats them as strings

```
Matlab Command Window Thonny Shell
>> A = [1, 2; 3, 4]A = 1 2
 3 4>> B = 2 * AB = 2 4
 6 8\Rightarrow C = A*A
C =
 7 10
 15 22>> A = 'Hello'
                               >>> A
'Hello'>> B = 2*A
'HelloHello'>> A = [1, 2]>>> A
[1, 2]>> B = 2*A>>> B
[1, 2, 1, 2]>>> C = A*A
Error - unsupported file type
```
## **Summary:**

Thonny is very similar to Matlab

- You can use the Shell window like the command window in Matlab. Itbehaves like a calculator, typing in code and seeing the result after eachinstruction.
- You can use the program window like the script window in Matlab. Once code is written, you can execute the program